## **智行理财网** usdt怎么买入卖出?Bitget购买出售的详细步骤来咯

USDT (Tether) 是一种基于区块链技术的数字货币, 被认为是一种稳定币, 其价 值与美元保持1:1的锚定。Bitget 是全球领先的数字资产交易平台之一,为用户提 供了便捷快速的USDT交易服务。本文将介绍如何在Bitget上购买和出售USDT的详 细步骤。

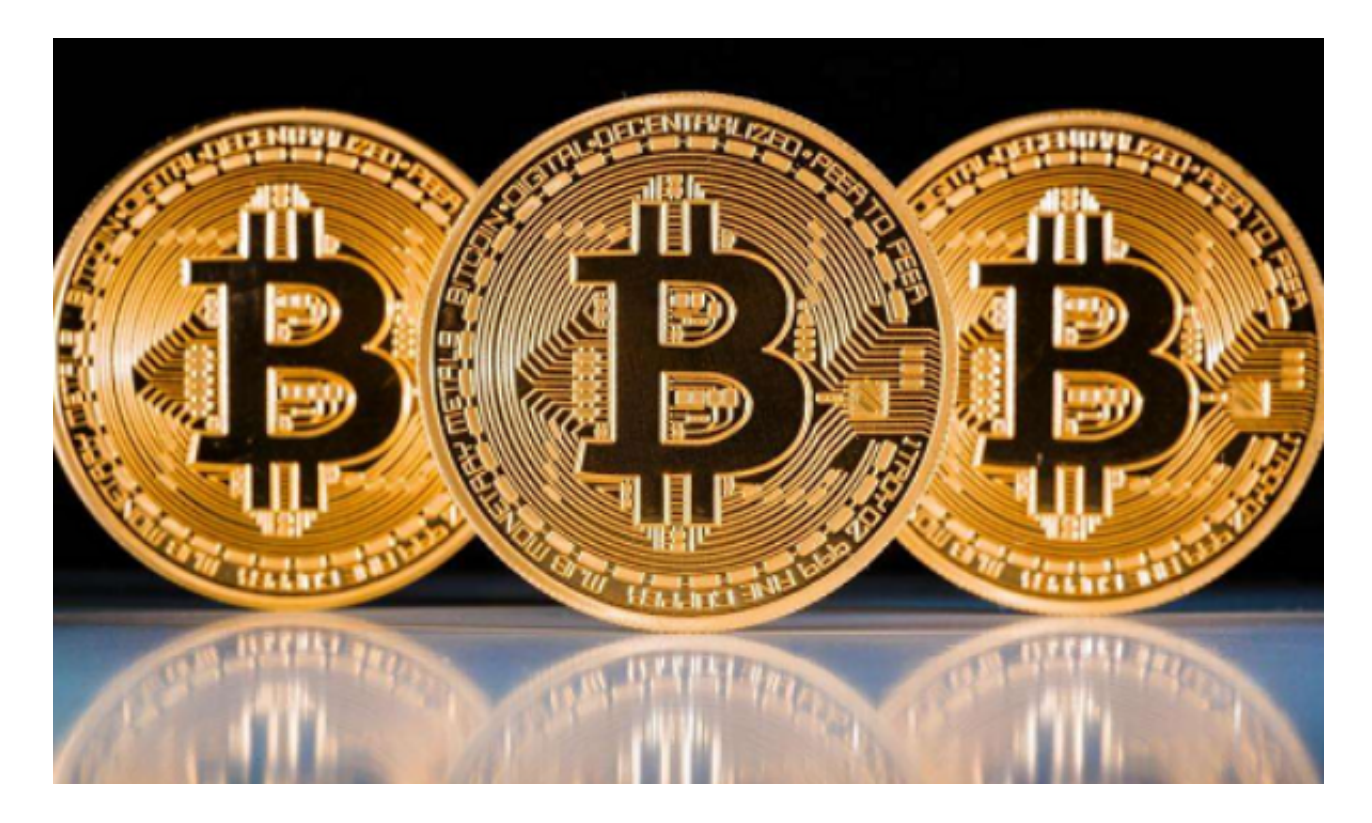

## 第一部分:注册并开立Bitget账户

在开始交易之前, 首先需要在Bitget上注册一个账户。访问Bitget官方网站, 点击 注册按钮并按照相应步骤填写必要信息。接下来,登录您的电子邮箱进行验证,完 成账户注册。

第二部分:完成身份验证

 安全性是数字货币交易的重要一环,为了保障用户账户的安全,Bitget要求进行身 份验证。在个人中心页面找到身份验证选项,按照指引填写基本的身份信息,然后 提交所需的身份证复印件或其他相关证件。

第三部分:充值数字资产

 在购买或出售USDT之前,我们需要将数字资产充值到Bitget账户。登录Bitget账 户,进入资产管理页面。选择充值选项并选择您想要充值的数字资产类型(例如:

BTC、ETH等), Bitget将为您提供一个充值地址。将您在其他交易所或钱包中拥 有的相应数字资产发送到此地址,并等待确认。一旦充值成功,您的账户余额将显 示相应的数字资产。

第四部分:购买USDT

a. 登录Bitget账户,进入交易所页面。

 b. 选择交易对,比如BTC/USDT或ETH/USDT。通过选择相应的交易对,即可进 行BTC或ETH与USDT的兑换。

 c. 在交易页面,选择买入选项并填写购买数量。Bitget将显示最新的USDT价格, 您可以按照市场价格或设置特定价格购买USDT。

d. 确认交易信息, 按下"买入"按钮进行交易。一旦买入成功, 您的账户将显示 购买后的USDT余额。

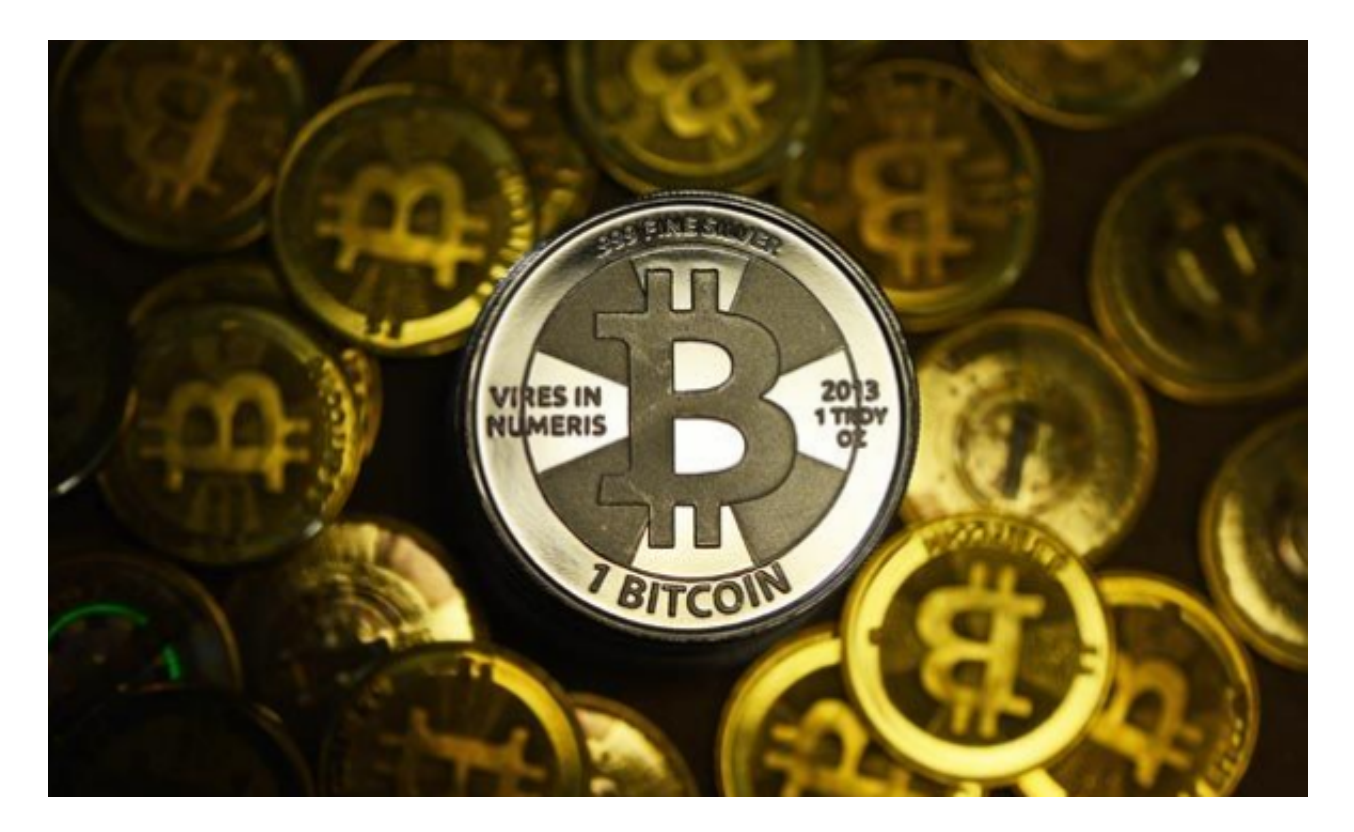

第五部分:出售USDT

a. 登录Bitget账户,进入交易所页面。

 b. 选择交易对,比如BTC/USDT或ETH/USDT。通过选择相应的交易对,即可进 行USDT与BTC或ETH的兑换。

 c. 在交易页面,选择卖出选项并填写卖出数量。Bitget将显示最新的USDT价格, 您可以按照市场价格或设置特定价格出售USDT。

d. 确认交易信息, 按下"卖出"按钮进行交易。一旦卖出成功, 您的账户将显示 卖出后的BTC或ETH余额。

 通过Bitget平台,用户可以轻松购买和出售USDT。首先,注册并开立Bitget账户 ,然后完成身份验证。接下来,充值数字资产到Bitget账户,以便购买或出售USD T。最后,选择相应的交易对,在交易页面进行买入或卖出操作。Bitget提供了简便 、快速、安全的交易体验,为用户提供了便捷的数字资产交易平台。